## Le PORTAIL FAMILLES

## **Comment créer mon compte**

Accéder au portail famille :

- ➢ A partir du site internet de la ville<https://www.corbeil-essonnes.fr/> >Accès rapide> Portail Familles
- ➢ ou [https://portail-corbeil-essonnes.ciril.net](https://portail-corbeil-essonnes.ciril.net/)

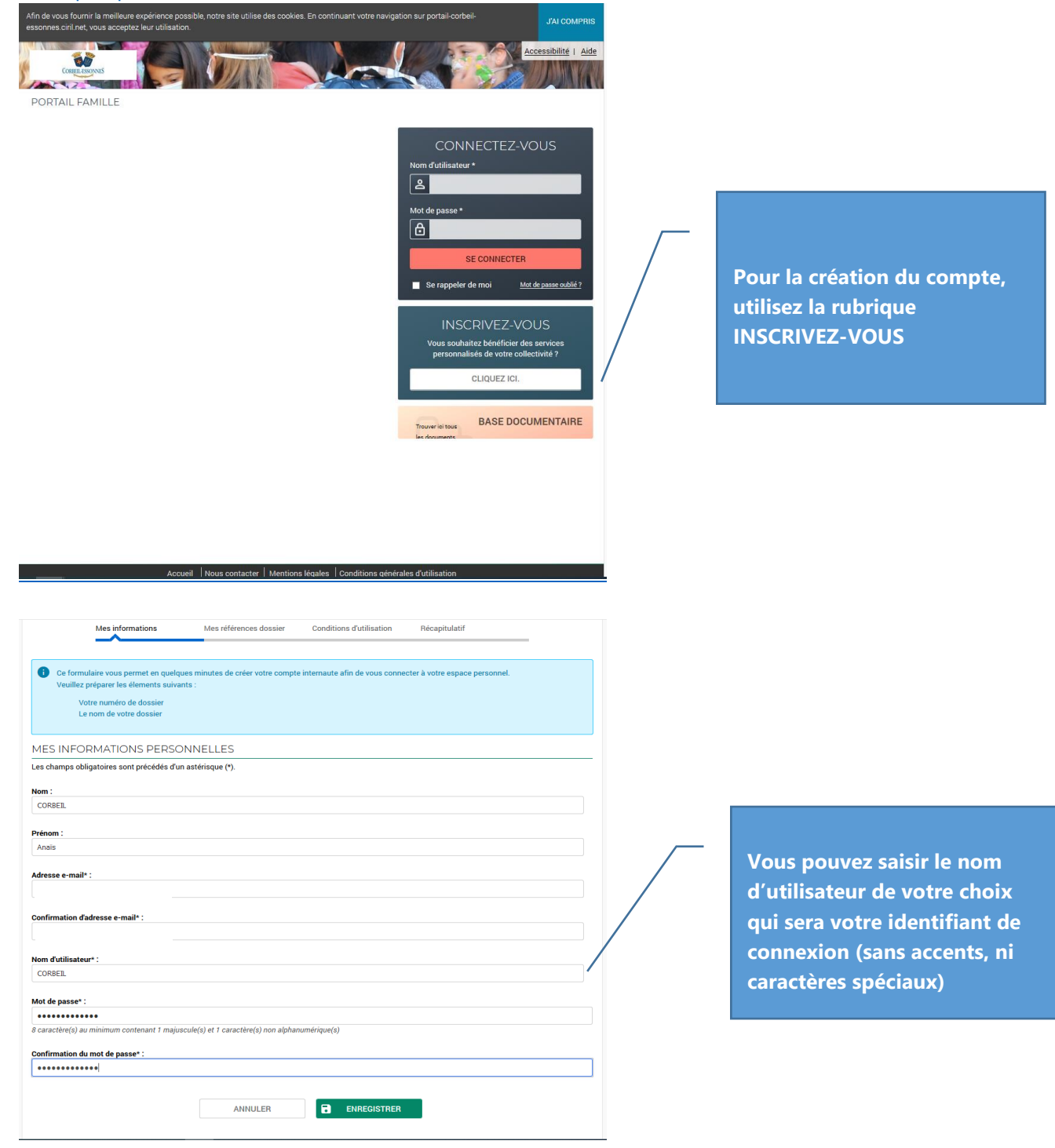

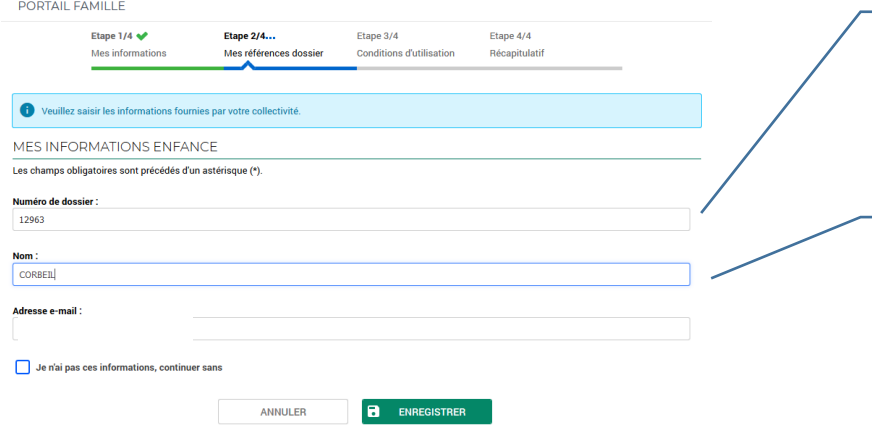

**Renseigner votre numéro de dossier famille comme indiqué sur le courrier reçu**

**Renseigner le nom de votre dossier famille comme indiqué sur le courrier reçu**

**Cocher la case pour accepter les conditions générales d'utilisation**

**Cliquer pour accepter**

**Cliquez pour valider votre inscription**

Accueil | Nous contacter | Mentions légales | Conditions générales d'utilisation Mes informations Récapitulatif Pour terminer votre inscription vous devez confirmer, en cliquant sur le bouton situé en bas de la page, l'exactitude des informations ci-de

 $\sim$  VALIDER MON INSCRIPTION

ANNULER ACCEPTER

<u>il | Nous contacter | Mentions légales</u> | <u>Conditions générales d'utilisation</u>

Etape 2/4 verballed and the Stape 4/4 Etape 4/4<br>Mes références dossier Conditions d'utilisation Récapitulatif

- On entend par « données personnelles » toute information permettant l'identification directe ou indirecte d'une personne physique (un nom, une adresse,<br>un n° de téléphone, une photographie, un n° de téléphone…). Certaine

On entend par « traitement » toute opération ou tout ensemble d'opérations portant sur des données (la collecte, l'enregistrement, l'organisation, la<br>onservation, la modification, l'extraction, la consultation, la communic

Modifications des conditions d'utilisation ou suspension du Site<br>La Ville de Corbel-Essonnes se réserve le droid de modifier les présentes conditions d'utilisation sous réserve d'en informer l'usager. La Ville de Corbel<br>Es

Etape 2/4  $\blacktriangleright$ 

Vous devez accepter les conditions générales d'utilisation du site pour continuer votre inscription.

MES INFORMATIONS Nom :<br>Corbeil Prénom<br>Anaïs Adresse e-mail: nom d'utilisateur<br>CORBEIL

En cas d'erreur, utilisez le bouton "Annuler" (vous devrez ensuite recommencer votre inscription).

RÉCAPITULATIF DE MON INSCRIPTION

**MES SOUSCRIPTIONS** SERVICE ENFANCE

PORTAIL FAMILLE

Etape 1/4  $\blacktriangleright$ <br>Mes informations

CONDITIONS GÉNÉRALES D'UTILISATION ons gén

 $\sqrt{\phantom{a}}$  J'ai lu et j'accepte les conditions générales d'utilisation  $\phantom{a}$ 

Numéro dossier:<br>12963 Nom dossier<br>CORBEIL

Email

CONDITIONS GÉNÉRALES D'UTILISATION

Vous certifiez avoir lu et accepté les conditions générales d'utilisation

ANNULER

## PORTAIL FAMILLE

BIENVENUE SUR LE PORTAIL

Votre espace personnel a été créé

O Pour utiliser l'intégralité des services du portail, vous devez activer votre compte en cliquant sur le lien présent dans l'e-mail que nous vous avons envoye.<br>Attention, le lien ne sera valide que pendant 24 heures.

Retour à la page d'accueil

Votre compte a été créé.

Un mail de confirmation a été envoyé sur votre boite mail, valable 24h.

Accueil | Nous contacter | Mentions légales | Conditions générales d'utilisation

Votre espace personnel de la mairie

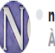

 $^{\circ}$  nepasrepondre@mairie-corbeil-essonnes.fr À.

Bienvenue sur le Portail Famille CORBEIL Anaïs

Le service auquel vous avez souscrit : Service enfance- Valide

Votre compte internaute a été créé par notre service et est disponible depuis ce lien : Activer mon compte

Si le lien ne fonctionne pas copier/coller l'url ci-dessous dans votre navigateur:<br>https://portail-corbeil-essonnes.ciril.net/activation/959e93ce63b48532fc3c17c1d611b3fc

Attention vous avez 24h pour activer votre accès, au-delà il sera automatiquement supprimé.

L'équipe technique de la mairie

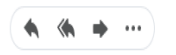

Activer votre compte, en cliquant sur le lien